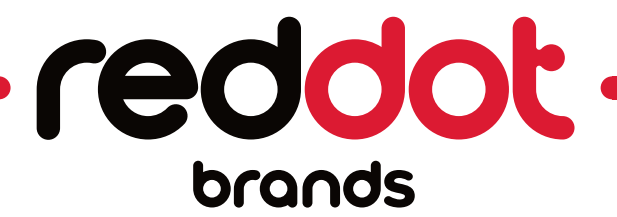

# **Video Update Instructions**

#### **\*\*\* IMPORTANT \*\*\***

Review all update procedures before performing updates. If updates are not performed properly, the LCD screen could become unusable.

## **How to Replace a Video on the 7" LCD Screen:**

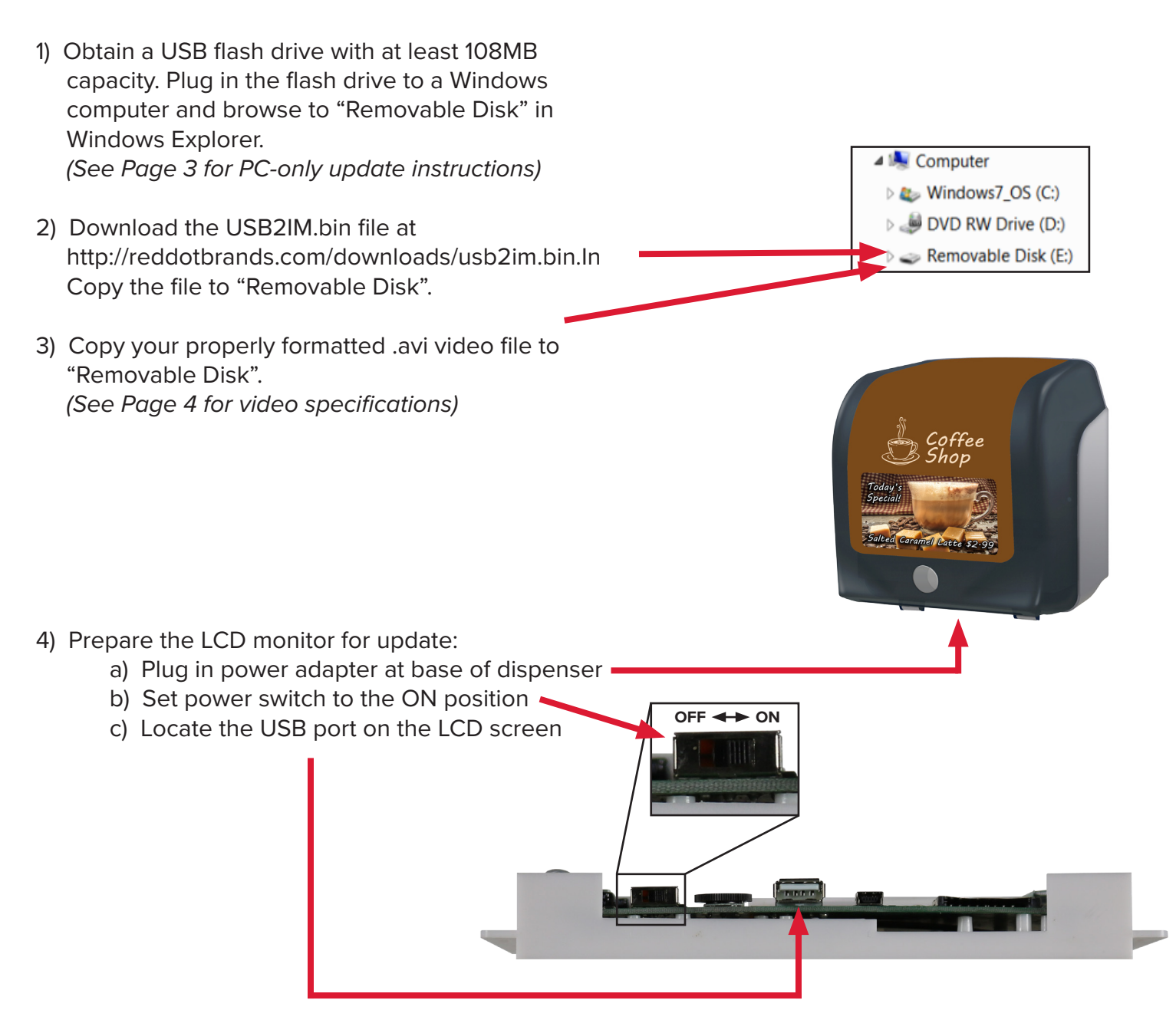

- 6) Plug in the USB flash drive while the current video is playing. The screen will display a message that it is copying the new content. **DO NOT UNPLUG USB FLASH DRIVE or POWER ADAPTER while this screen is displayed.** This will cause the file transfer to be corrupted, and may make the screen unusable.
- 7) Once the new video has been copied, the screen will change to display a message that the update has finished. At this point, it is safe to manually turn the power switch to the OFF position and remove the USB flash drive from the screen.

8) Turn the power switch back to the ON position and activate the LCD screen by waving your hand in front of the motion sensor. Your new video should begin playing.

- hand in front of the motion sensor. Once activated, the currently loaded video will start playing.
- 5) The LCD screen will operate in standby mode until activated. Activate the LCD screen by waving your
- 

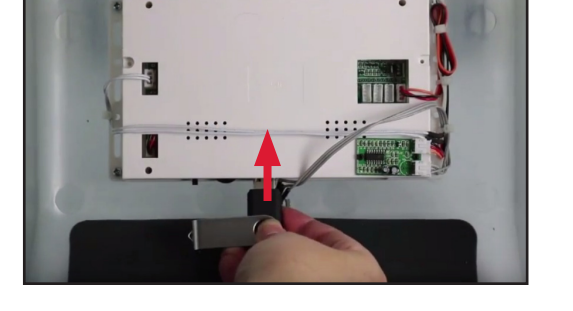

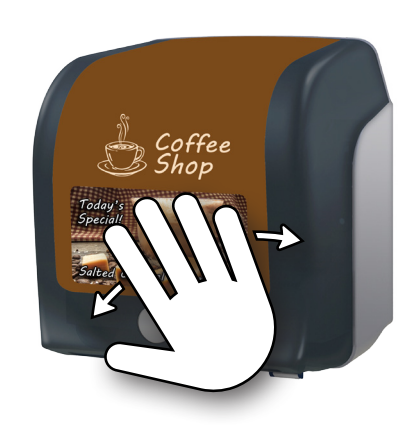

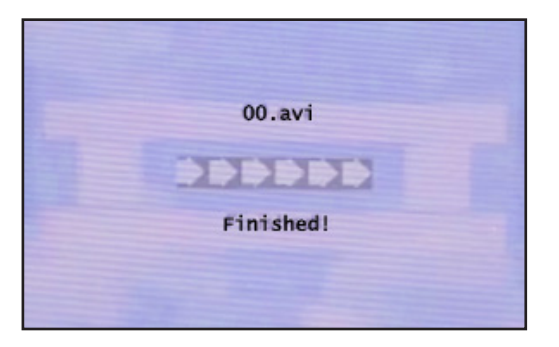

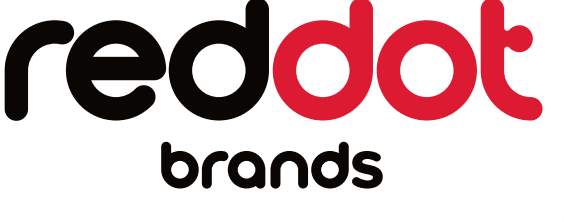

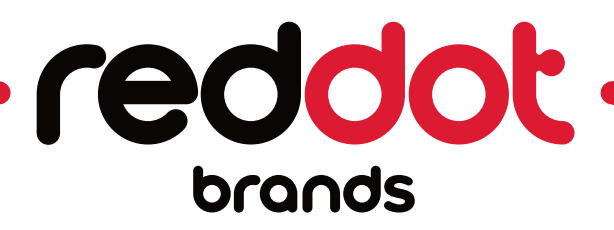

# **Updating Video Content with a Windows PC:**

1) Plug the LCD screen into a computer with a USB-to-Mini-USB patch cable.

2) Connect the power adapter to the LCD screen and turn the power switch to the ON position.

- 3) The LCD screen will operate in standby mode until activated. Activate the LCD screen by waving your hand in front of the motion sensor. Once activated, the currently loaded video will start playing.
- 4) Once activated, the LCD screen will install drivers and appear in Windows Explorer similarly to a USB flash drive, but with the name "Flashdriver".
- 5) Drag and drop correctly named and formatted video file onto "Flashdriver" which is the internal memory of the LCD screen. *(See Page 4 for video specifications)*

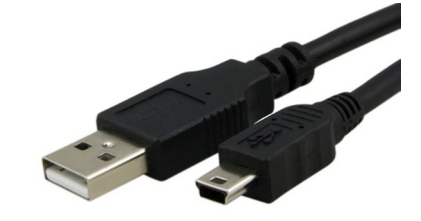

**OFF ON**

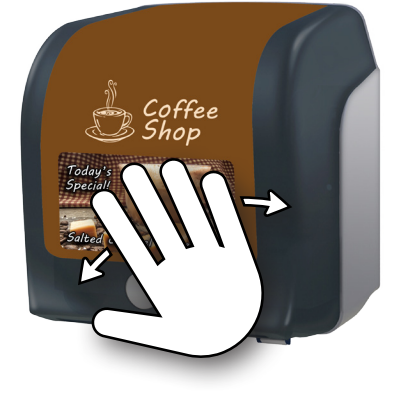

**4 L** Computer  $\triangleright$  2 Windows 7\_OS (C:)  $\triangleright$   $\equiv$  DVD RW Drive (D:)  $\triangleright \implies$  Flashdriver (F:)

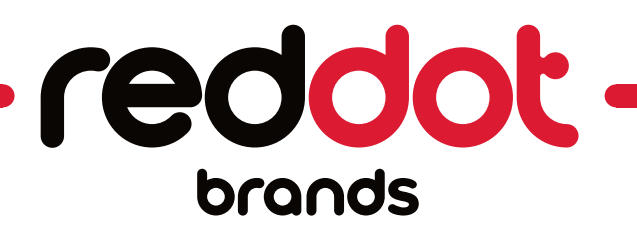

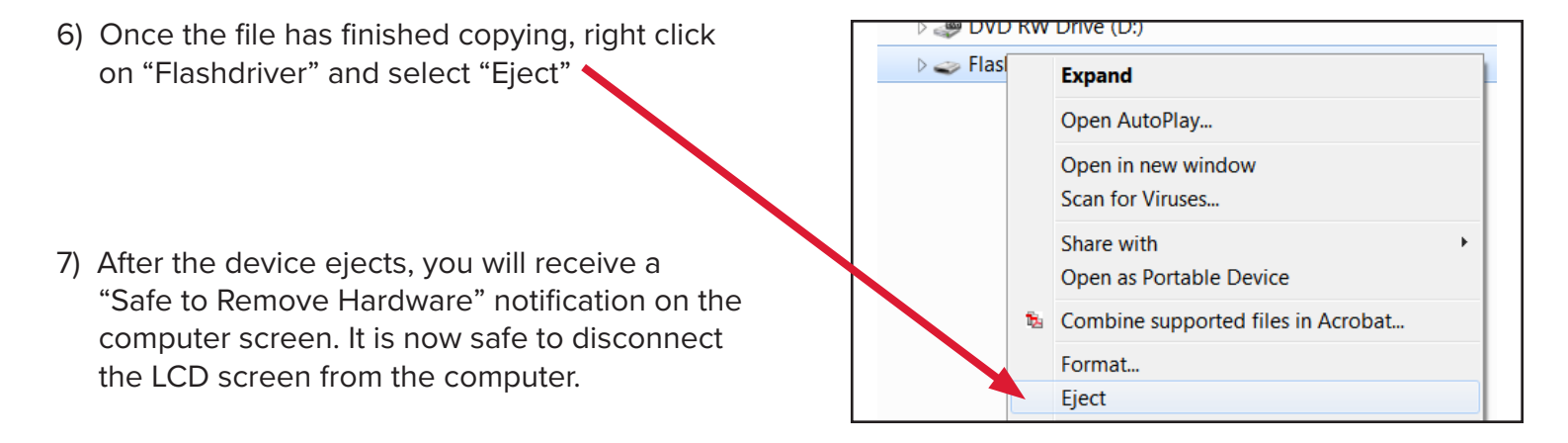

8) Activate the LCD screen by waving your hand in front of the motion sensor. Your new video should begin playing.

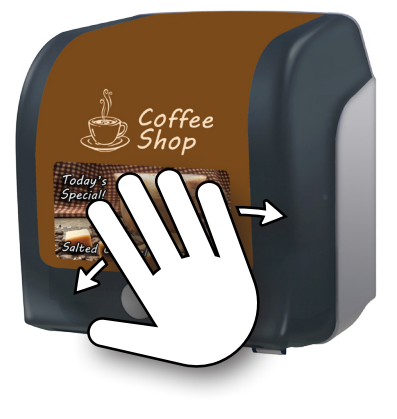

### **Video Specifications**

Resolution: 800 x 480 File Type: .avi with XviD codec Video Bit Rate: ≤ 2500kbps Audio Codec: .mp3 Audio Bit Rate: ≤ 320kbps Audio Sample Rate: ≤ 48Khz File Name: 00.avi Maximum File Size: 108MB

## **Multiple Videos & Special Functionality**

Our standard LCD screen plays one video at a time. You can combine multiple video files into one .avi file, pending the total file size does not exceed 108MB.

If you would like a custom configuration, contact us for a quote.